# Smart Classroom Quick-Start Guide

### **Getting Started**

- 1. Locate the device port wall plate (*Figure 1*). The device port connects your laptop to the overhead projector.
- 2. Locate the controller on the wall, sometimes behind the sliding front doors (Figure 2). The controller will turn on/off the projector.
- 3. Connect the laptop using a standard VGA monitor cable or HDMI cable.

## AUDIO IN . HDMI IN Extron Figure 1

4. Turn projector on using the display buttons on the wall mounted controller. (Figure 2)

File Storage: Instructors have 1 TB of file storage available on OneDrive. Must have Multi-Factor Authentication (MFA).

| SMART CLASSROOM HELP                                                                                                    | CLASSROOM INFORMATION     |     |
|----------------------------------------------------------------------------------------------------|---------------------------|-----|
| Please report problems to the Help Desk at 393-2640 or helpdesk@clarion.edu<br>Indicate the building, room number, Computer CSID # (on label), and identify it as a smart classroom.<br>After 4:30 p.m. please contact Robert Hoover at 393-2743. | Building                  | Roo |
| ITV or Mediasite questions, contact the LTC at 393-1848.                                                                                                    | Computer ID               |     |
| Training: If you would like training on the Smart Classroom system, please contact the Learning Technology Center (LTC) at x1848                                                                                                    | GUEST LOGIN:<br>Username: |     |
| Smart Classroom Web site: For more detailed documentation, resources, and contacts see:<br>http://www.clarion.edu/ltc/ and navigate to Instructional Technologies > Classroom technology                                                          | Password:                 |     |

#### **Extron MLC 104 IP PLUS - BASIC POLE**

- 5. Select the source (Laptop 1 or 2, DVD, HDMI or VGA, or Document Camera.) Source button options will vary from room to room. (Figure 2)
- 6. Optional: Connect the network cable to the white slot located on the network connection box, if needed. See Figure 3
- 7. To adjust room audio as needed, use the volume control to adjust the sound levels. There are speakers located in the ceiling. (Figure 2)

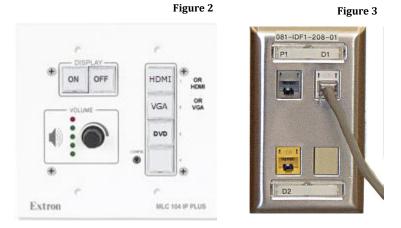

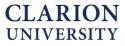

Room

## Smart Classroom Quick-Start Guide

### **Shutting Down**

- 1. Close all applications.
- 2. Turn off any peripherals, if applicable. (DVD/Blu-Ray Player)
- 3. Turn off the projector by pressing off button located wall mounted controller. (*Figure 2*)
- 4. Disconnect all cables to laptop and / or network port, and controller.

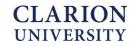